### Robótica y automatización

#### **Motores AX12**

Facultad de Ingeniería Instituto de Computación

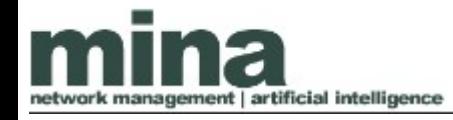

## Motores Dynamixel

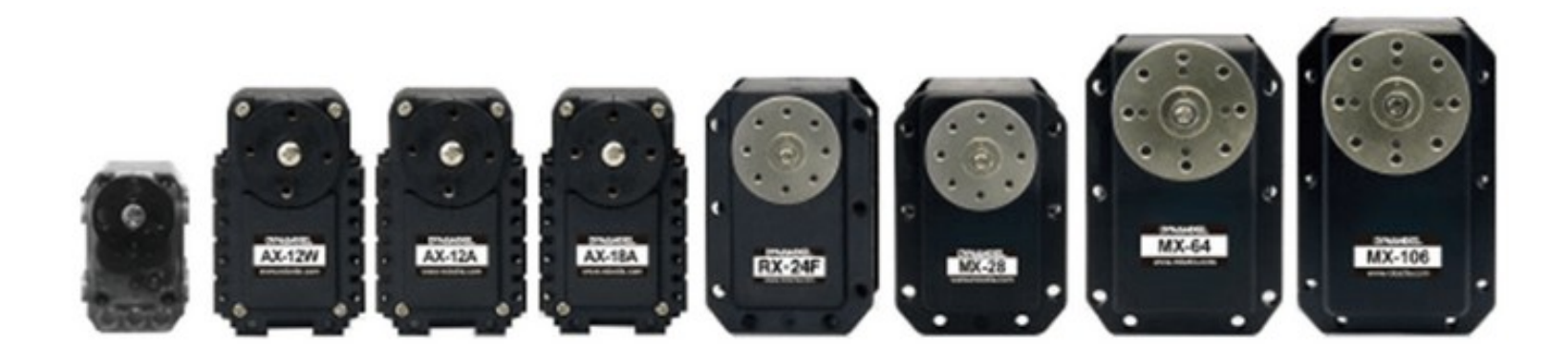

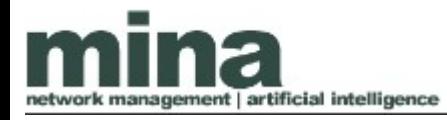

## Motores Dynamixel

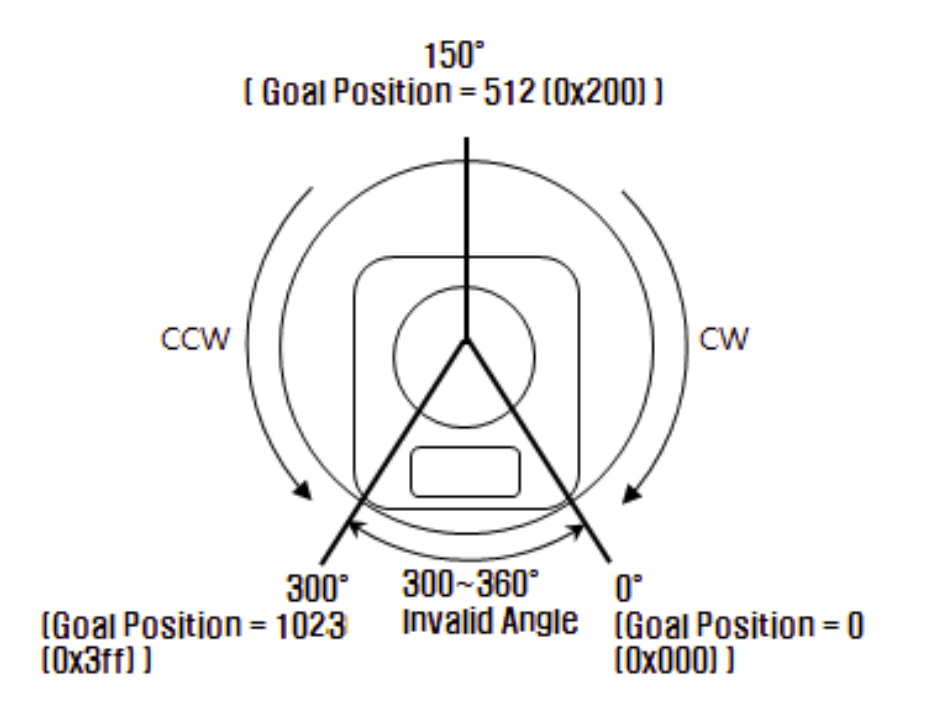

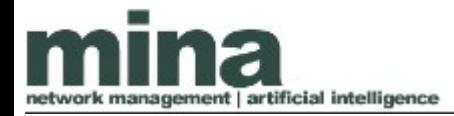

### Piezas Bioloid

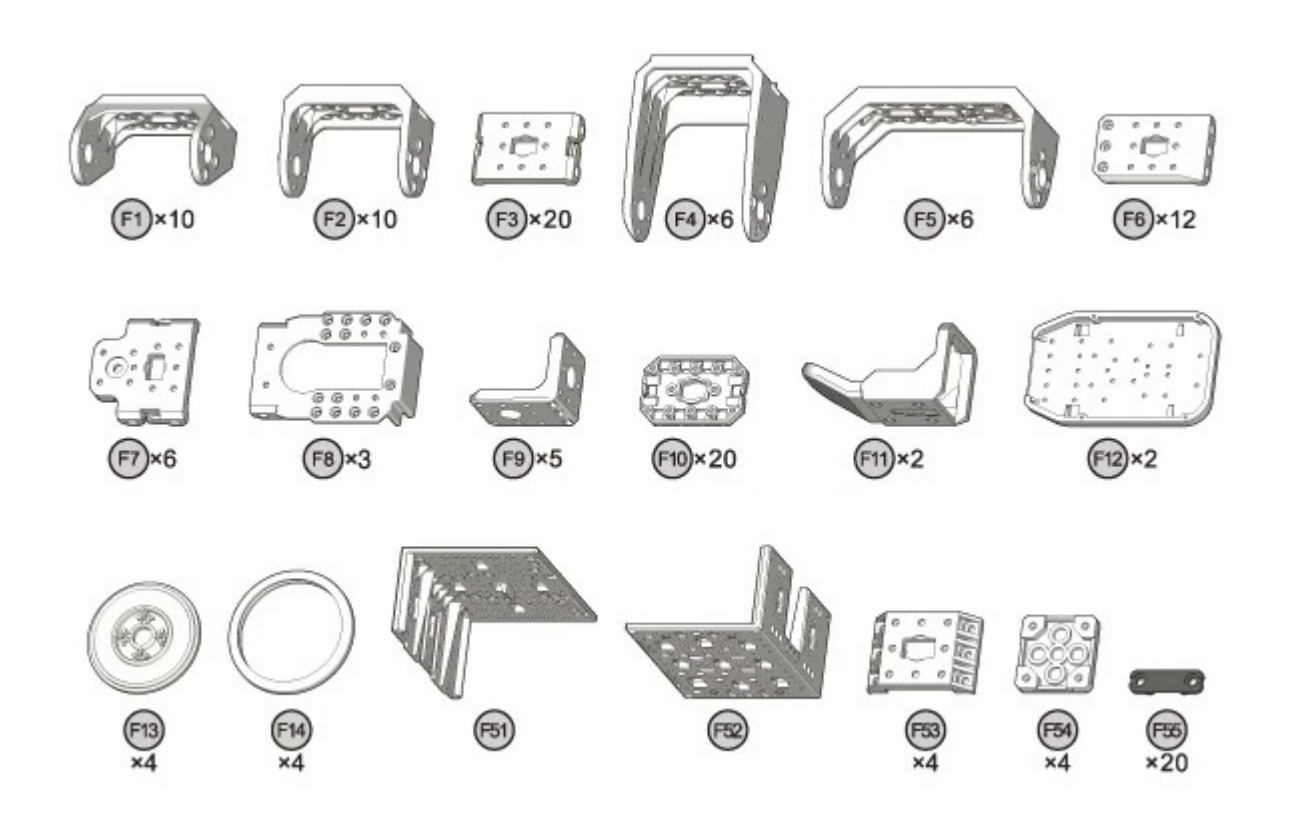

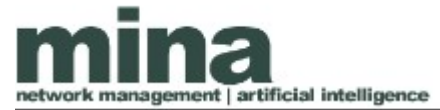

### Piezas Bioloid

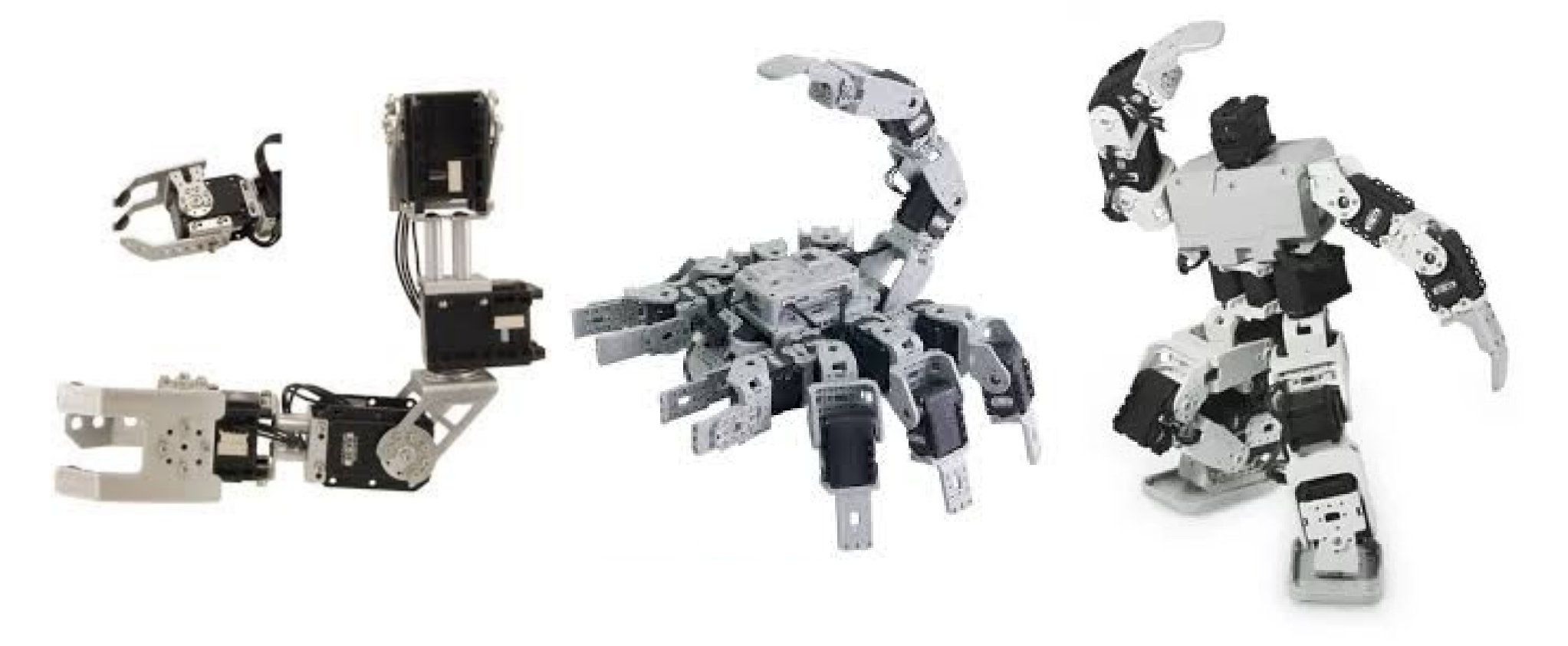

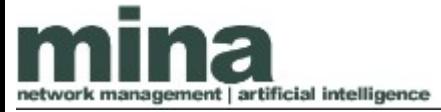

```
from dxl.dxlchain import DxlChain
```

```
def set_vel(chain,id,value):
```
 $val = value$ if (value  $<$  0):  $val = (value*-1) + 1023$ chain.set reg(id,"moving speed",val)

# Open the serial device chain=DxlChain("/dev/ttyUSB0",rate=1000000)

# Load all the motors and obtain the list of IDs motors=chain.get\_motor\_list()

print motors

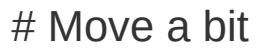

```
id = motors[0]
```
chain.goto(id,500,speed=200)  $#$  Motor ID 1 is sent to position 500 with high speed

```
to position 100 with la$
```
chain.goto(id,100)  $\#$  Motor ID 1 is sent

# Move and print current position of all motors while moving

chain.goto(id,1000,speed=20,blocking=False) # Motor ID 1 is sent to position 1000 while chain.is moving():

print chain.get\_position()

# Disable the motors chain.disable()

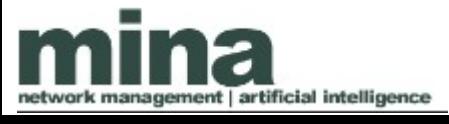

# **Material**

- Registros:
	- [https://github.com/HumaRobotics/dynamixel\\_hr/blob/](https://github.com/HumaRobotics/dynamixel_hr/blob/master/dxl/dxlmotors.py) [master/dxl/dxlmotors.py](https://github.com/HumaRobotics/dynamixel_hr/blob/master/dxl/dxlmotors.py)
- Manual:
	- [http://support.robotis.com/en/product/actuator/dynam](http://support.robotis.com/en/product/actuator/dynamixel/ax_series/dxl_ax_actuator.htm) [ixel/ax\\_series/dxl\\_ax\\_actuator.htm](http://support.robotis.com/en/product/actuator/dynamixel/ax_series/dxl_ax_actuator.htm)
- Git:
	- [https://github.com/HumaRobotics/dynamixel\\_hr/blob/](https://github.com/HumaRobotics/dynamixel_hr/blob/master/dxl/dxlmotors.py) [master/dxl/dxlmotors.py](https://github.com/HumaRobotics/dynamixel_hr/blob/master/dxl/dxlmotors.py)

# HumaRobotics Dynamixel Library

- Clonar el respositorio:
	- [https://github.com/HumaRobotics/dynamixel\\_hr.git](https://github.com/HumaRobotics/dynamixel_hr.git)
- Correr los siguientes comandos:
	- sudo apt-get install python-serial
	- sudo usermod -a -G dialout debian
	- sudo python setup.py install

# Ejercicio

- Mover el motor a la posición 300 a alta velocidad
- Chequear cuáles son los registros del motor
- Cambiar el motor para que se mueva en rotación continua
- Chequear los limites de velocidad
- Obtener la temperatura del motor
- Prender el led del motor

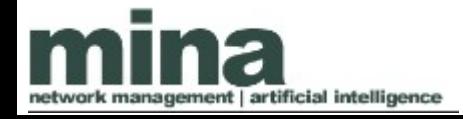

### Preguntas

# **¿?**

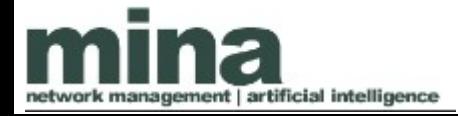